# **(4) Editing, Scratching and Moving an Entry**

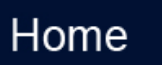

### **Overview**

The organizing committee for a Regatta has the ability to allow and disable the following functions for account holders: entry editing, scratching an entry, and moving entries into another event category. In cases where these functions are disabled, a notification message appears when a user clicks the disabled function.

### How to:

#### **Edit Entries:**

1. Go to [RegattaCentral](http://regattacentral.com) and **Login**

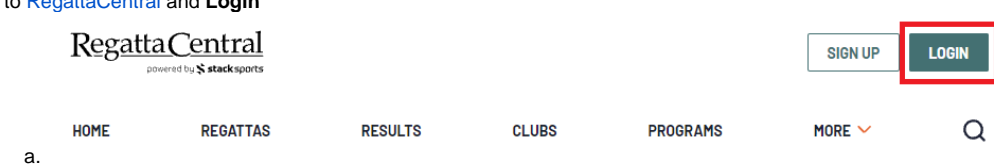

- 2. Locate the regatta in the **Regatta Calendar & Entries** box on the left side of your screen.
- 3. Click on the '**my entries**' link next to the affiliation associated with the entries you want to edit.

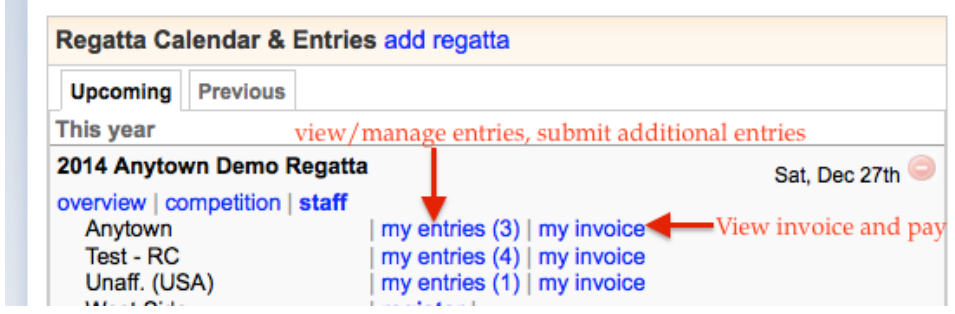

- 4. On the **My Entries** page locate the entry you wish to edit.
- 5. Click on the '**edit**' link on the right side of the screen and make any necessary changes to the entry

#### Actions scratch | move edit |

- 
- b. Note: Some regattas do not allow registrants to edit entries. For these regattas, changes must be submitted directly to the regatta organizing committee.
- 6. Click the '**Save**' button at the bottom of the entry form to save any changes.

#### **To scratch entries:**

a.

a.

- 1. Go to [RegattaCentral](http://regattacentral.com) and **Login** Regatta Central **SIGN UP** LOGIN  $\alpha$ **HOME REGATTAS RESULTS CLUBS PROGRAMS** MORE  $\vee$ a.
- 2. Locate the regatta in the **Regatta Calendar & Entries** box on the left side of your screen.
- 3. Click on the '**my entries**' link next to the affiliation associated with the entries you want to edit.

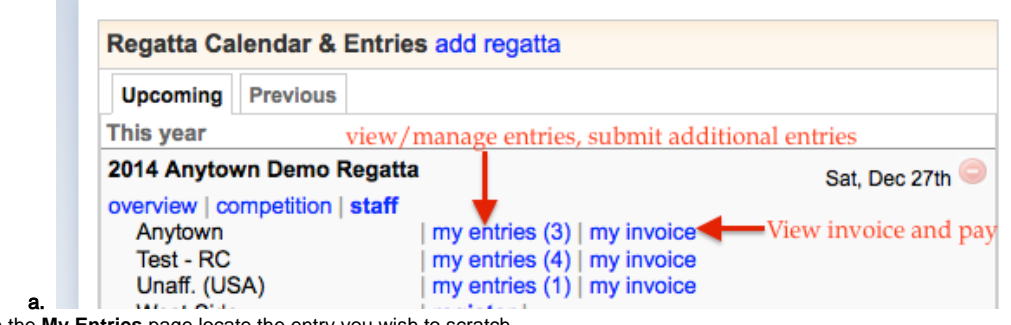

- 4. On the **My Entries** page locate the entry you wish to scratch.
- 5. Click on the '**scratch**' link on the right side of the screen to remove the entry from the event

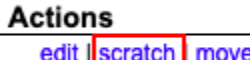

6. Click the '**Scratch**' button to confirm that you would like to scratch the entry.

Note: You may still owe entry fees depending on when the entry is scratched. Check the '**My Invoice**' page to see if you owe payment for the scratched entry. You may also contact the regatta organizing committee to inquire about their refund policy.

#### **To move entries:**

a.

1. Go to [RegattaCentral](http://regattacentral.com) and **Login** Regatta Central **SIGN UP** LOGIN ed bu**s's stack sports REGATTAS RESULTS CLUBS PROGRAMS** MORE  $\sim$ Q HOME a. 2. Locate the regatta in the **Regatta Calendar & Entries** box on the left side of your screen.

3. Click on the '**my entries**' link next to the affiliation associated with the entries you want to edit.

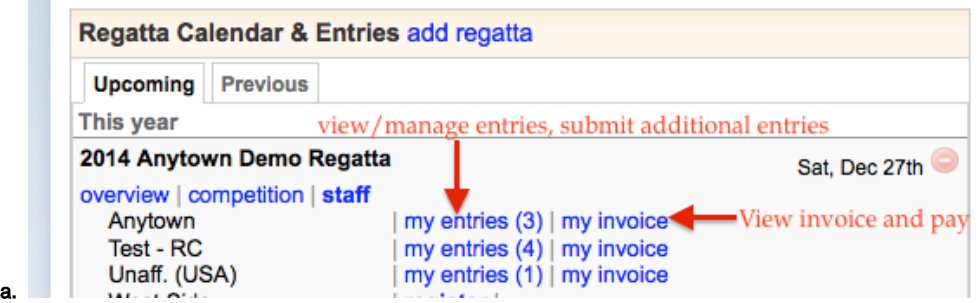

- 4. On the **My Entries** page locate the entry you wish to move.
- 5. Click on the 'move' link on the right side of the screen

### **Actions**

#### edit | scratch | move

- a. 6. Select the new event
- **a.** Note: Options will be limited based on the gender and shell configuration of the current event
- 7. Your entry will be automatically switched into that event and you will see the entry on the '**My Entries**' page.

## Support

### **Phone**

 $+1614-360-2922$ 

#### **Email**

[support@regattacentral.com](mailto:support@regattacentral.com)

Home